# **BAB 5 PERANCANGAN**

### **5.1 Perancangan Arsitektur**

Perancangan arsitektur sistem informasi Son Screen Printing dibangun dengan berbasis web agar dapat diakses oleh pada admin dimana saja dan kapan saja. Desain arsitektur sistem dapat dilihat pada Gambar 5.1 sebagai berikut:

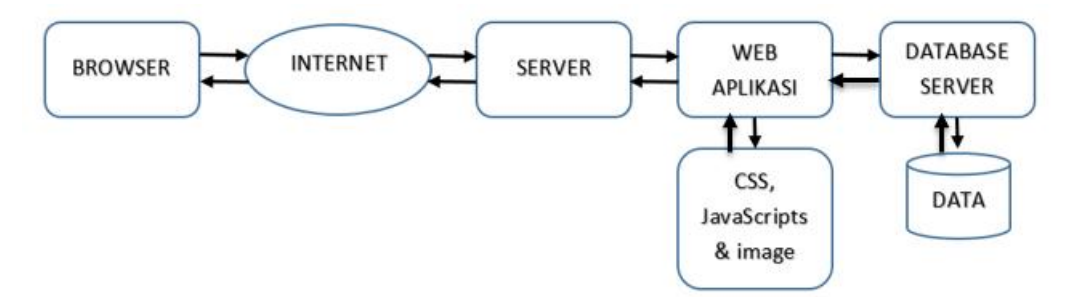

**Gambar 5.1 Desain Arsitektur Sistem Informasi Son Screen Printing**

### **5.2 Perancangan Interaksi dan Kelas**

Perancangan interaksi dan kelas ini merupakan kumpulan diagram yang sudah mendekati dengan bahasa pemrograman agar memudahkan implementasi. Pada sistem informasi ini terbagi menjadi 2 jenis pembuatan diagram yaitu (1) Membuat *sequence diagram* untuk mengetahui alur dan interaksi antar *class* dan dilengkapi dengan kejelasan mengenai *Model, View,* maupun *Controller* dari setiap *Use Case* pada *Use Case Diagram*; (2) Membuat *class diagram* untuk mengetahui relasi antar class yang terdiri dari class pada controller dan class pada model yang saling berinteraksi satu sama lain. Dengan adanya dua jenis diagram tersebut akan menjelaskan interaksi yang dilakukan antar class dan fungsi yang ada pada setiap classnya.

### **5.2.1 Sequence Diagram**

Pada bagian ini menjelaskan mengenai gambaran perilaku pada sebuah scenario dan aktifitas detail dari setiap *use case* pada *use case diagram*. Hubungan antara aktor dan sistem akan jelas di samping itu akan diperlihatkan hubungan antar sistem yang terbagi menjadi controller dan model sehingga fungsi dari setiap *use case* akan terlihat disertai dengan langkah untuk menyelesaikan setiap *use case* pada *use case diagram*.

### *5.2.1.1 Sequence Diagram Lihat Grafik Penjualan*

Pada *sequence diagram lihat grafik penjualan* dimulai ketika pengguna sistem menggunakan fungsi menu grafik penjualan dengan memanggil fungsi *tampilakanGrafikPenjualan* pada *controller c\_login*. Kemudian pada *controller* dilakukan pengambilan data transaksi penjualan dari database melalui *model db\_TransaksiPenjualan* dan *controller* akan menampilkan halaman grafik

penjualan. Berikut ini merupakan *sequence diagram lihat grafik penjualan* yang ditunjukkan pada Gambar 5.3.

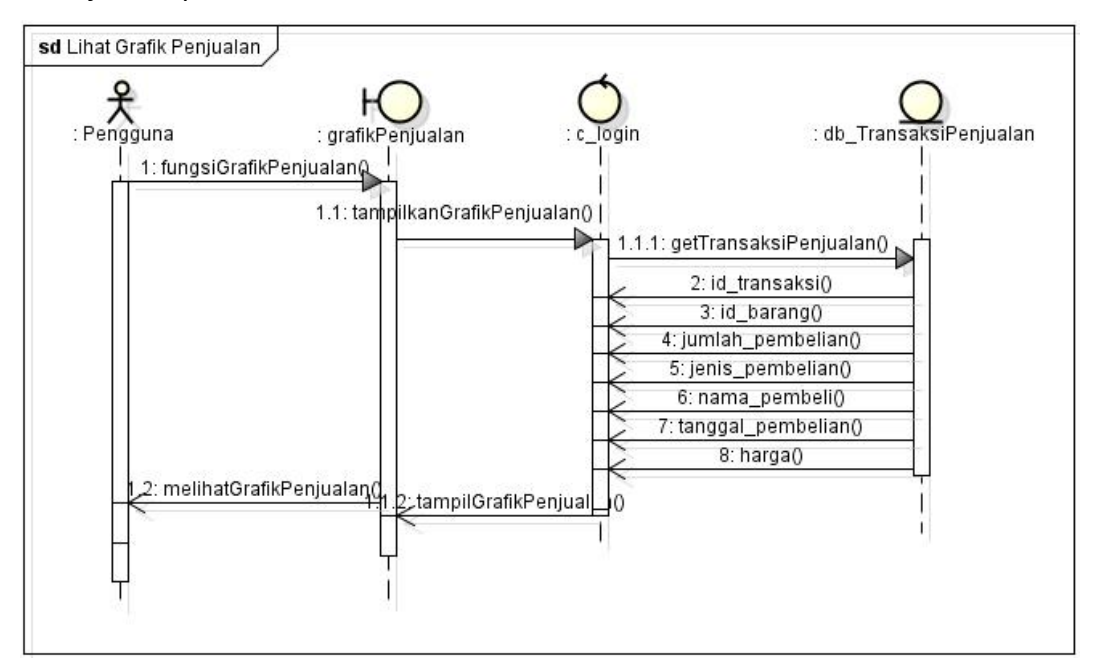

**Gambar 5.2 Sequence Diagram Lihat Grafik Penjualan**

#### *5.2.1.2 Sequence Diagram Lihat Laporan Persediaan Barang*

*Sequence diagram lihat laporan persediaan barang* akan dimulai ketika pengguna berhasil login sebagai Produksi atau Owner dan menggunakan menu lihat laporan persediaan barang. Kemudian akan dikirim ke *controller c\_persediaanBarang* dan dilakukan pengambilan data persediaan barang dari database melalui *model db\_persediaanBarang*, yang selanjutnya *controller* akan menampilkan halaman lihat laporan persediaan barang. Berikut ini merupakan *sequence diagram lihat laporan persediaan barang* yang ditunjukkan pada Gambar 5.4.

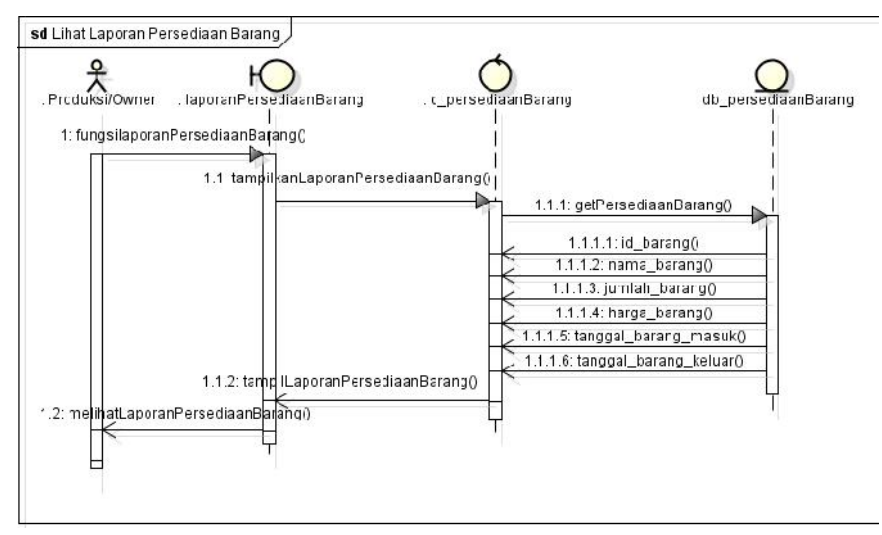

**Gambar 5.3 Sequence Diagram Lihat Laporan Persediaan Barang**

#### *5.2.1.3 Sequence Diagram Cetak Laporan Persediaan Barang*

*Sequence diagram cetak laporan persediaan barang* dimulai ketika pengguna berhasil login sebagai Produksi atau Owner yang menggunakan fungsi cetak laporan pada halaman laporan persediaan barang. Kemudian *controller c\_persediaanBarang* merespon *action* tersebut dan mengambil data persediaan barang dari database melalui *model db\_persediaanBarang*. Setelah mendapatkan data persediaan barang *controller* akan menampilkan halaman *printPreview*. Jika pengguna memilih fungsi *cetak* maka pengguna akan mendapatkan *print out* laporan persediaan barang, namun jika pengguna memilih fungsi *batal* maka pengguna membatalkan cetak laporan. Berikut ini merupakan *sequence diagram cetak laporan persediaan barang* yang ditunjukkan pada Gambar 5.5.

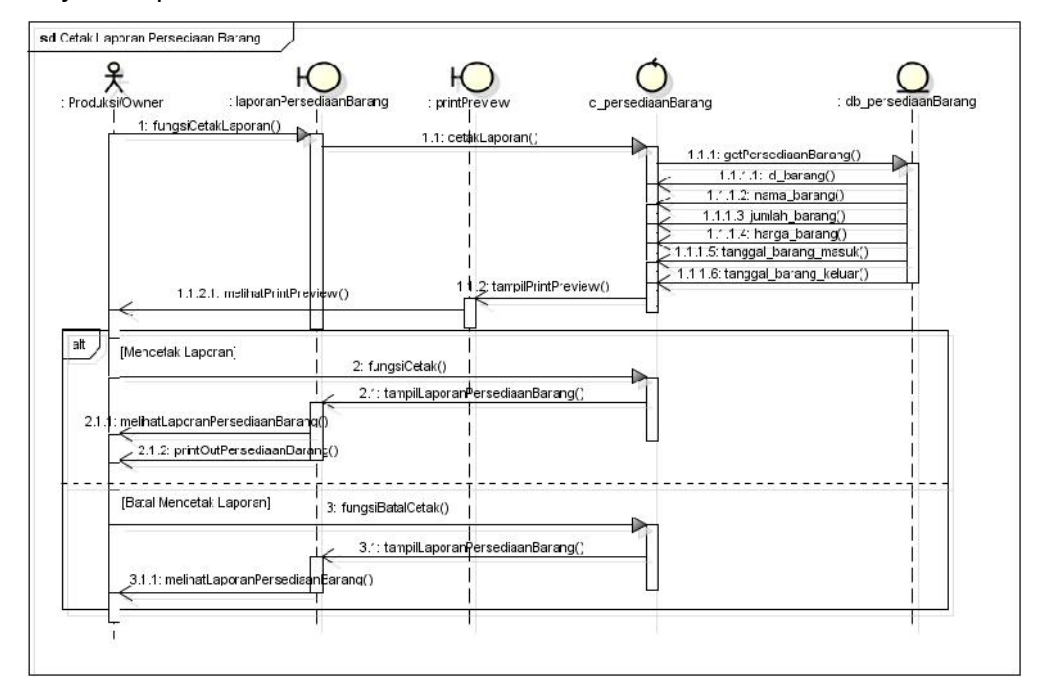

**Gambar 5.4 Sequence Diagram Cetak Laporan Persediaan Barang**

#### *5.2.1.4 Sequence Diagram Lihat Laporan Transaksi Penjualan*

*Sequence diagram lihat laporan transaksi penjualan* akan dimulai ketika pengguna berhasil login sebagai Marketing atau Owner dan menggunakan menu lihat laporan transaksi penjualan. Kemudian akan dikirim ke *controller c\_TransaksiPenjualan* dan dilakukan pengambilan data transaksi penjualan dari database melalui *model db\_TransaksiPenjualan*, yang selanjutnya *controller* akan menampilkan halaman lihat laporan transaksi penjualan. Berikut ini merupakan *sequence diagram lihat laporan transaksi penjualan* yang ditunjukkan pada Gambar 5.6.

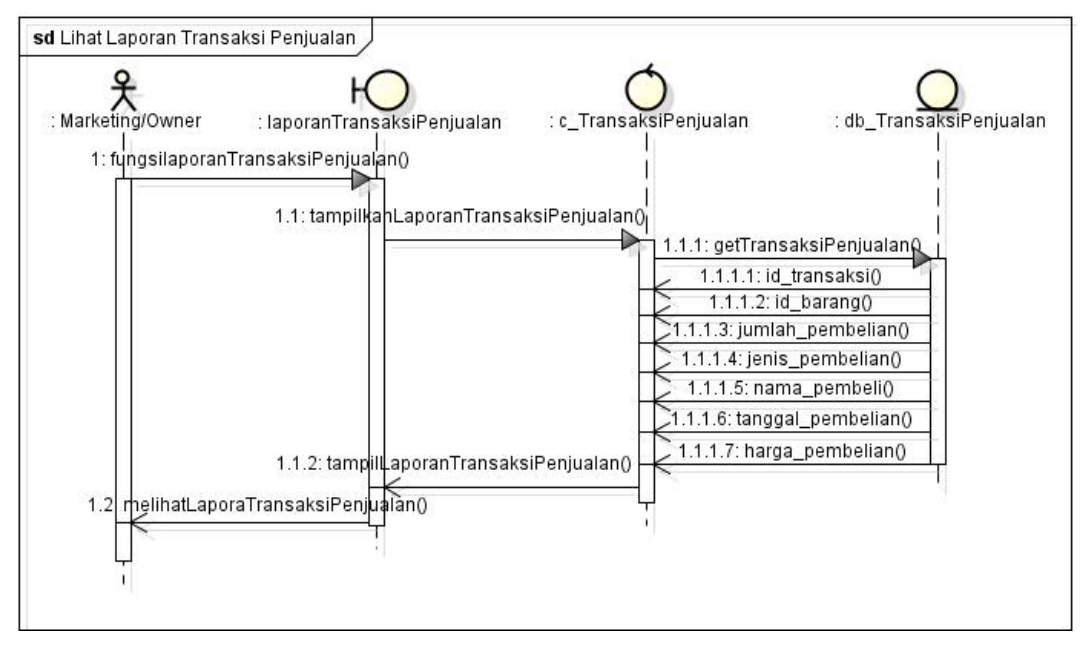

**Gambar 5.5 Sequence Diagram Lihat Laporan Transaksi Penjualan**

### *5.2.1.5 Sequence Diagram Cetak Laporan Transaksi Penjualan*

*Sequence diagram cetak laporan transaksi penjualan* dimulai ketika pengguna berhasil login sebagai Marketing atau Owner yang menggunakan fungsi cetak laporan pada halaman laporan transaksi penjualan. Kemudian *controller c\_TransaksiPenjualan* merespon *action* tersebut dan mengambil data transaksi penjualan dari database melalui *model db\_TransaksiPenjualan*. Setelah mendapatkan data transaksi penjualan *controller* akan menampilkan halaman *printPreview*. Jika pengguna memilih fungsi *cetak* maka pengguna akan mendapatkan *print out* laporan transaksi penjualan, namun jika pengguna memilih fungsi *batal* maka pengguna membatalkan cetak laporan yang selanjutnya *controller* menampilkan halaman laporan transaksi penjualan. Berikut ini merupakan *sequence diagram cetak laporan transaksi penjualan* yang ditunjukkan pada Gambar 5.7.

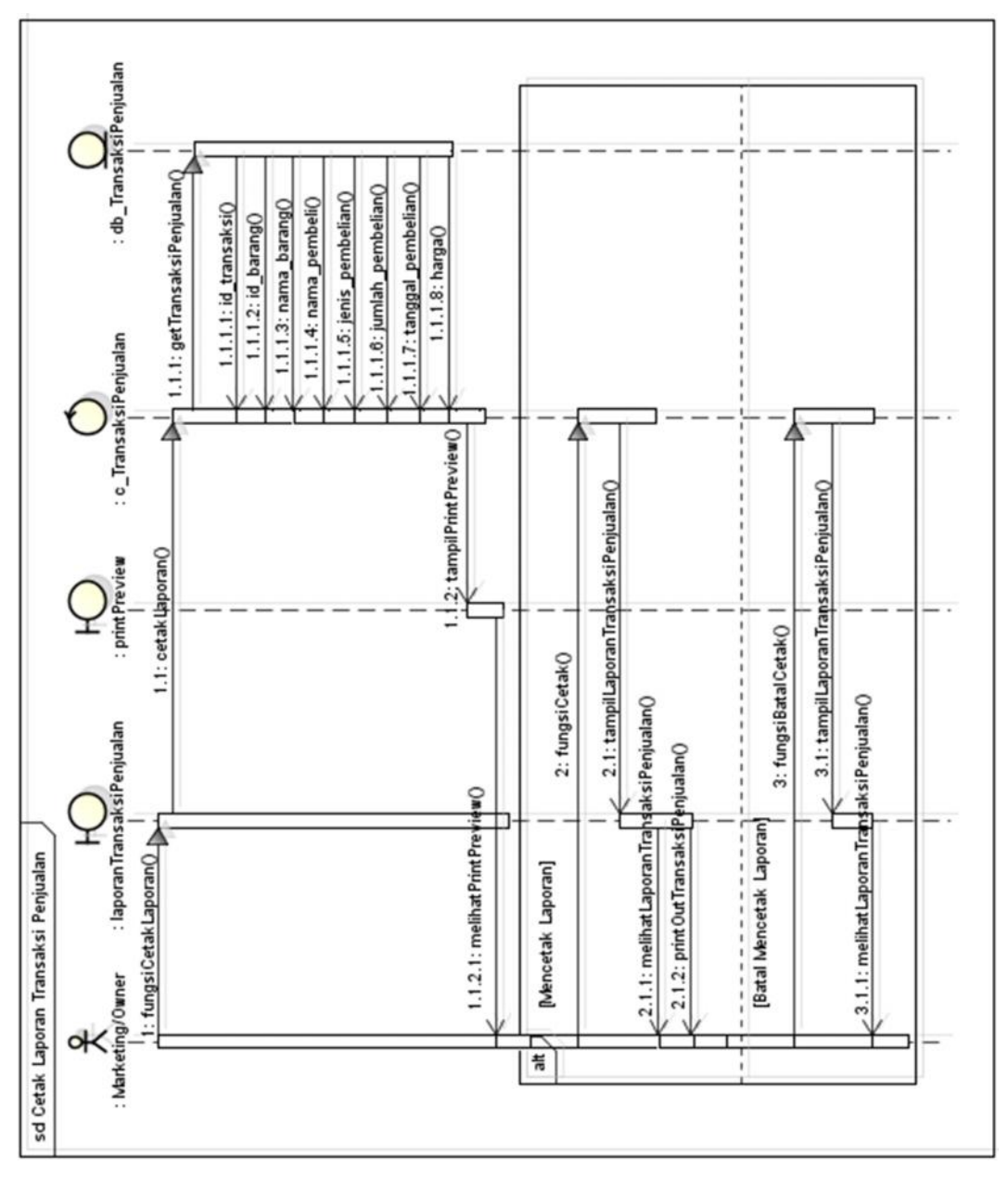

**Gambar 5.6 Sequence Diagram Cetak Laporan Transaksi Penjualan**

## *5.2.1.6 Sequence Diagram Menentukan Harga Pokok Produksi*

*Sequence diagram menentukan harga pokok produksi* dimulai ketika pengguna telah berhasil login dan menggunakan fungsi menentukan harga pokok produksi. Kemudian *controller c\_produksi* mengambil data produksi dari database melalui *model db\_produksi* dan menampilkan halaman harga pokok produksi. Selanjutnya pengguna memasukkan data produksi yang akan dihitung, kemudian *controller* menghitung harga pokok produksi berdasarkan masukan dari pengguna dan menampilkan halaman total harga pokok produksi. Berikut ini merupakan *sequence diagram menentukan harga pokok produksi* yang ditunjukkan pada Gambar 5.8.

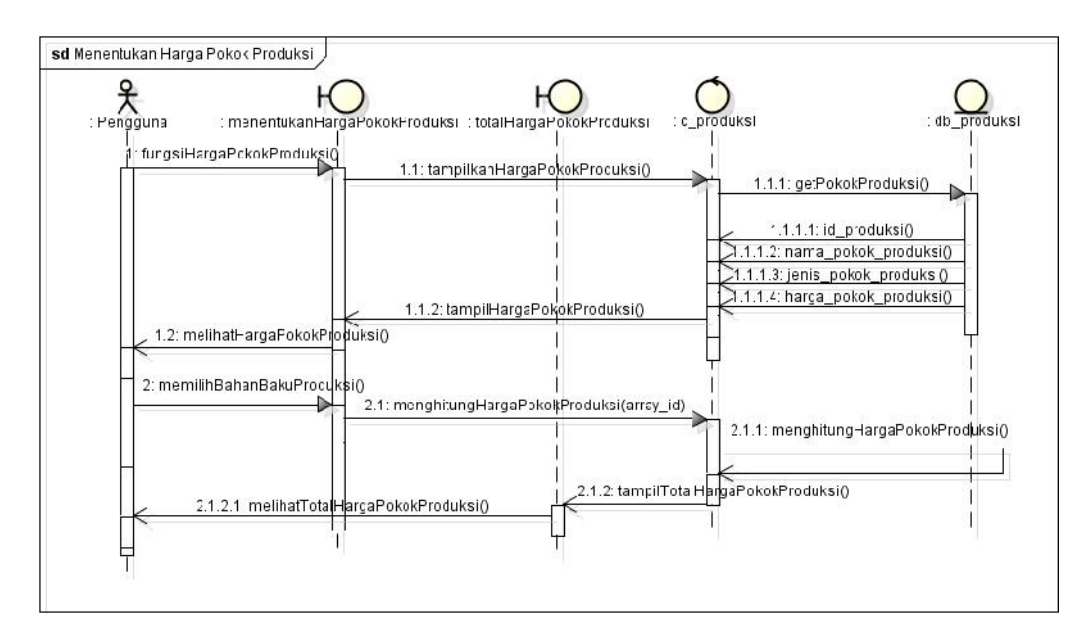

**Gambar 5.7 Sequence Diagram Menetukan Harga Pokok Produksi**

### *5.2.1.7 Sequence Diagram Lihat Laporan pendukung SPT Tahunan*

*Sequence diagram lihat laporan pendukung SPT Tahunan* akan dimulai ketika pengguna berhasil login dan menggunakan menu lihat laporan pendukung SPT Tahunan. Kemudian akan dikirim ke *controller c\_SPTTahunan* dan dilakukan pengambilan data persediaan barang dan transaksi penjualan dari database melalui *model db\_persediaanBarang* dan *db\_TransaksiPenjualan*, yang selanjutnya *controller* akan menampilkan halaman lihat laporan pendukung SPT Tahunan. Berikut ini merupakan *sequence diagram lihat laporan pendukung SPT Tahunan* yang ditunjukkan pada Gambar 5.9.

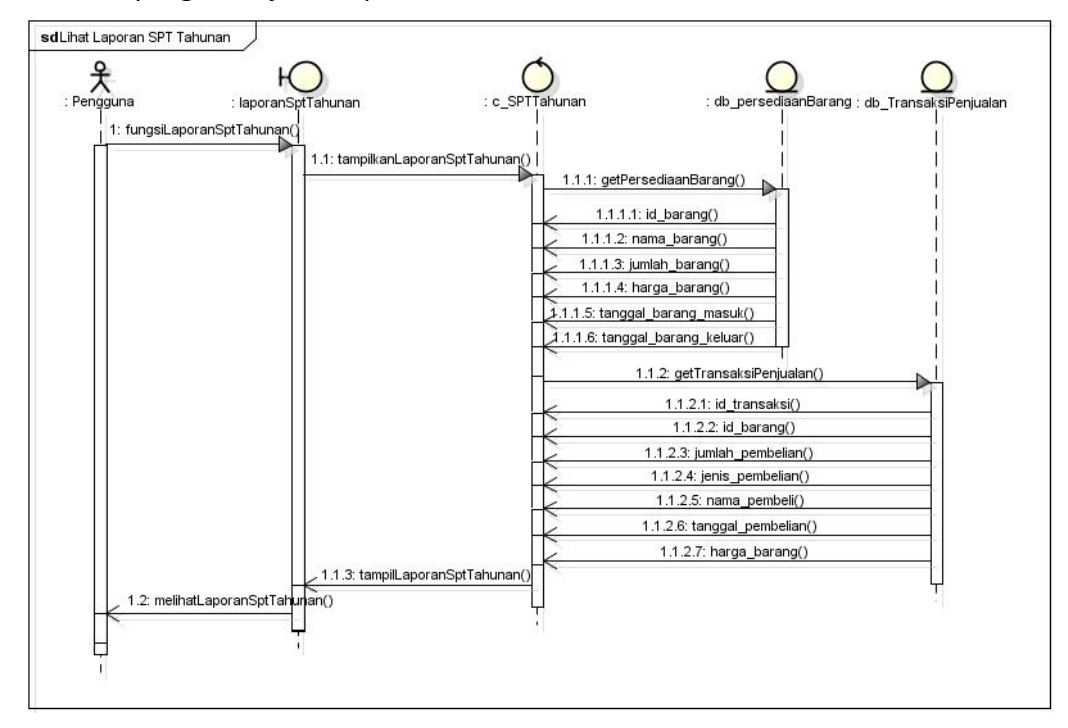

**Gambar 5.8 Sequence Diagram Lihat Laporan pendukung SPT Tahunan**

#### *5.2.1.8 Sequence Diagram Cetak Laporan pendukung SPT Tahunan*

*Sequence diagram cetak laporan pendukung SPT Tahunan* dimulai ketika pengguna berhasil login sebagai Owner yang menggunakan fungsi cetak laporan pada halaman laporan pendukung SPT Tahunan. Kemudian *controller c\_SPTTahunan* merespon *action* tersebut dan mengambil data persediaan barang dan transaksi penjualan dari database melalui *model db\_persediaanBarang* dan *db\_TransaksiPenjualan*. Setelah mendapatkan data persediaan barang dan transaksi penjualan *controller* akan menampilkan halaman *printPreview*. Jika pengguna memilih fungsi *cetak* maka pengguna akan mendapatkan *print out* laporan pendukung SPT Tahunan, namun jika pengguna memilih fungsi *batal* maka pengguna membatalkan cetak laporan. Berikut ini merupakan *sequence diagram cetak laporan pendukung SPT Tahunan* yang ditunjukkan pada Gambar 5.11.

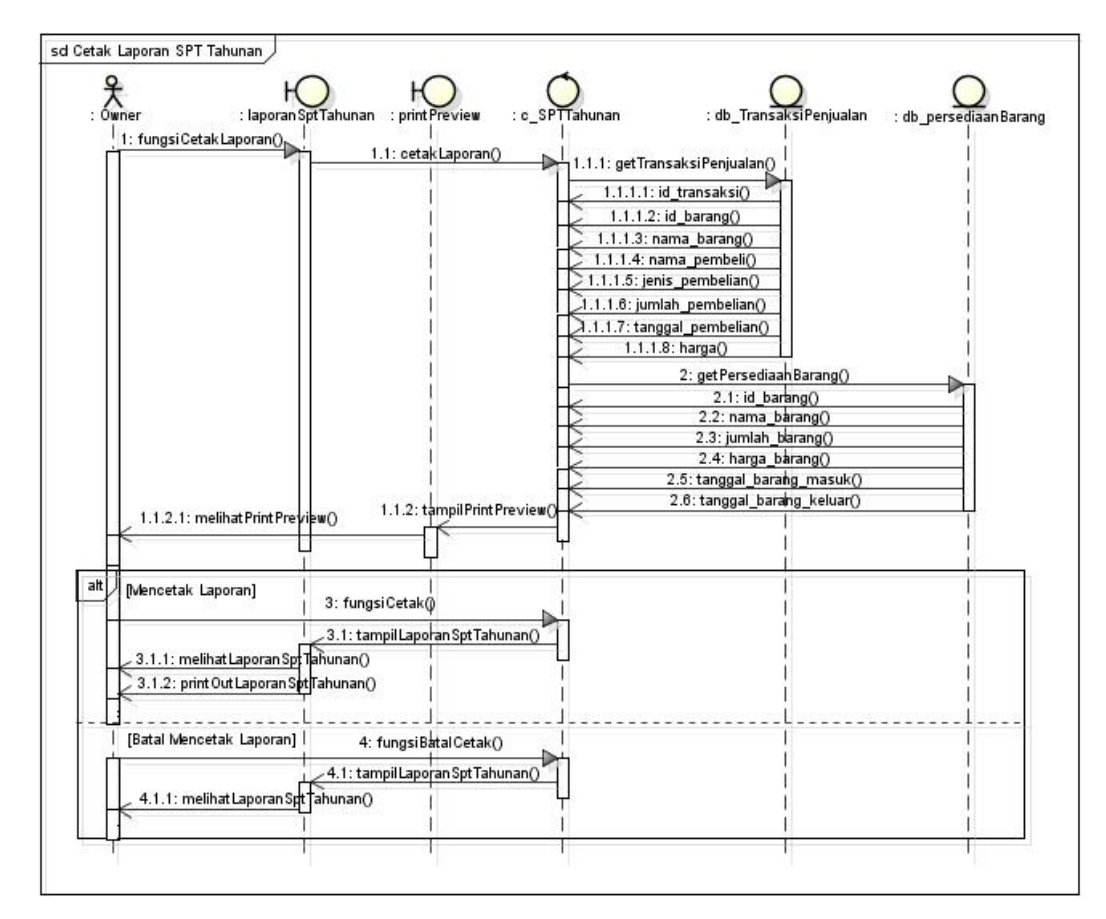

**Gambar 5.9 Sequence Diagram Cetak Laporan pendukung SPT Tahunan**

#### *5.2.1.9 Sequence Diagram Kelola Persediaan Barang*

*Sequence diagram kelola persediaan barang* dimulai ketika pengguna berhasil login sebagai Produksi dan menggunakan fungsi kelola persediaan barang yang direspon secara langsung oleh *controller c\_persediaanBarang*. Kemudian *controller* mengambil data persediaan barang dari database melalui *model db\_persediaanBarang* dan menampilkan halaman kelola persediaan barang.

Terdapat 3 fungsi yang dapat dilakukan oleh pengguna pada halaman kelola persediaan barang yaitu menambahkan, mengubah, dan menghapus data persediaan barang. Jika pengguna memilih tambah persediaan barang, *controller* akan menampilkan halaman form input persediaan barang dan setelah data dimasukkan, *controller* akan menambahkan data persediaan barang ke database melalui *model db\_persediaanBarang*. Jika pengguna memilih ubah persediaan barang, *controller* akan menampilkan halaman form edit persediaan barang dan setelah data yang baru dimasukkan, *controller* akan mengubah data persediaan barang dari database melalui *model db\_persediaanBarang*. Dan jika pengguna memilih hapus persediaan barang, *controller* akan menghapus data persediaan barang dari database melalui *model db\_persediaanBarang*. Berikut ini merupakan *sequence diagram kelola persediaan barang* yang ditunjukkan pada Gambar 5.12.

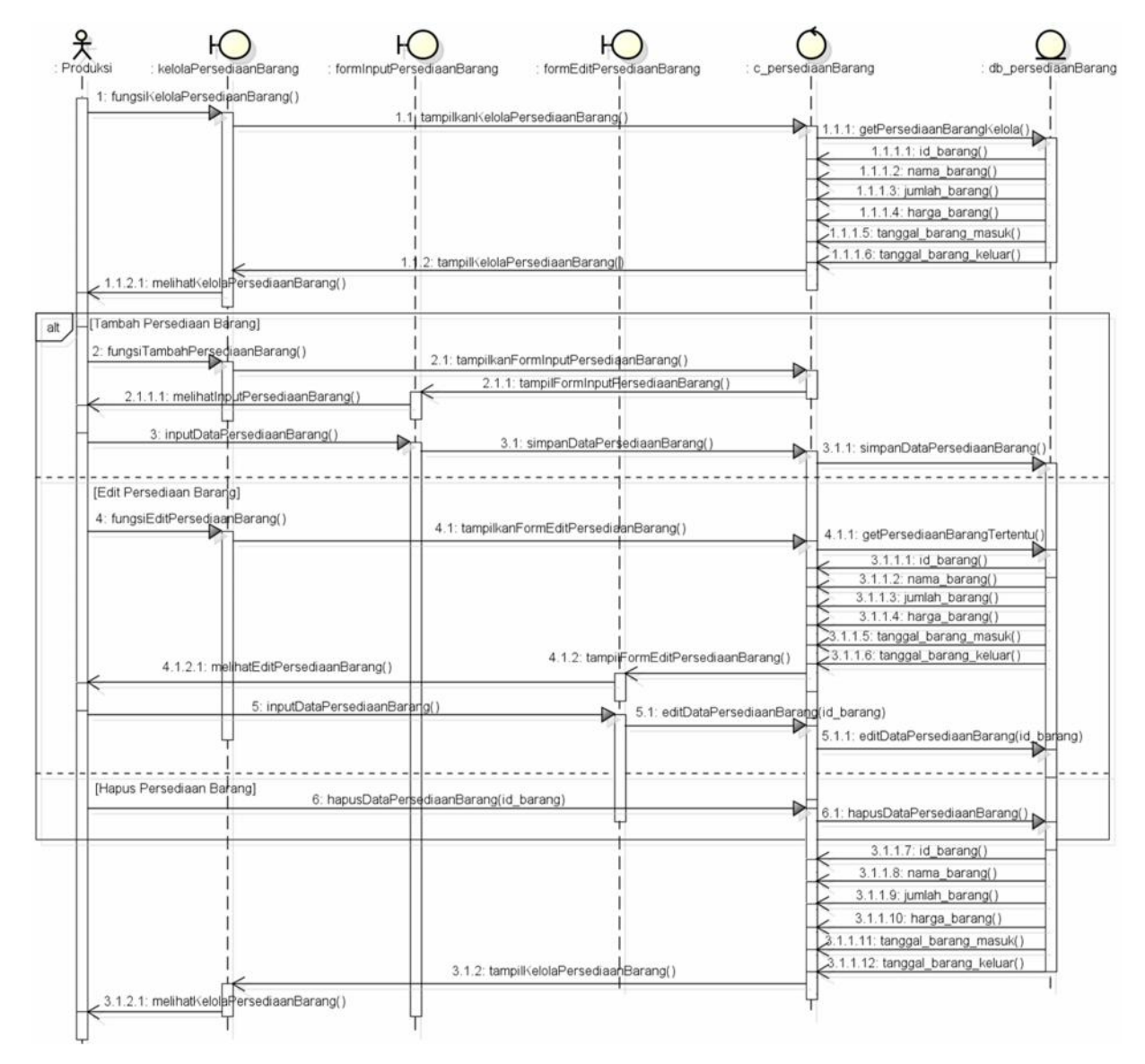

**Gambar 5.10 Sequence Diagram Kelola Persediaan Barang**

#### *5.2.1.10 Sequence Diagram Kelola Transaksi Penjualan*

*Sequence diagram kelola transaksi penjualan* dimulai ketika pengguna berhasil login sebagai Marketing dan menggunakan fungsi kelola transaksi penjualan yang direspon secara langsung oleh *controller c\_TransaksiPenjualan*. Kemudian *controller* mengambil data transaksi penjualan dari database melalui *model db\_TransaksiPenjualan* dan menampilkan halaman kelola transaksi penjualan. Terdapat 3 fungsi yang dapat dilakukan oleh pengguna pada halaman kelola transaksi penjualan yaitu menambahkan, mengubah, dan menghapus data transaksi penjualan. Jika pengguna memilih tambah transaksi penjualan, *controller* akan menampilkan halaman form input transaksi penjualan dan setelah data dimasukkan, *controller* akan menambahkan data transaksi penjualan ke database melalui *model db\_TransaksiPenjualan*. Jika pengguna memilih ubah transaksi penjualan, *controller* akan menampilkan halaman form edit transaksi penjualan dan setelah data yang baru dimasukkan, *controller* akan mengubah data transaksi penjualan dari database melalui *model db\_TransaksiPenjualan*. Dan jika pengguna memilih hapus transaksi penjualan ,*controller* akan menghapus data transaksi penjualan dari database melalui *model db\_TransaksiPenjualan*. Berikut ini merupakan *sequence diagram kelola transaksi penjualan* yang ditunjukkan pada Gambar 5.13.

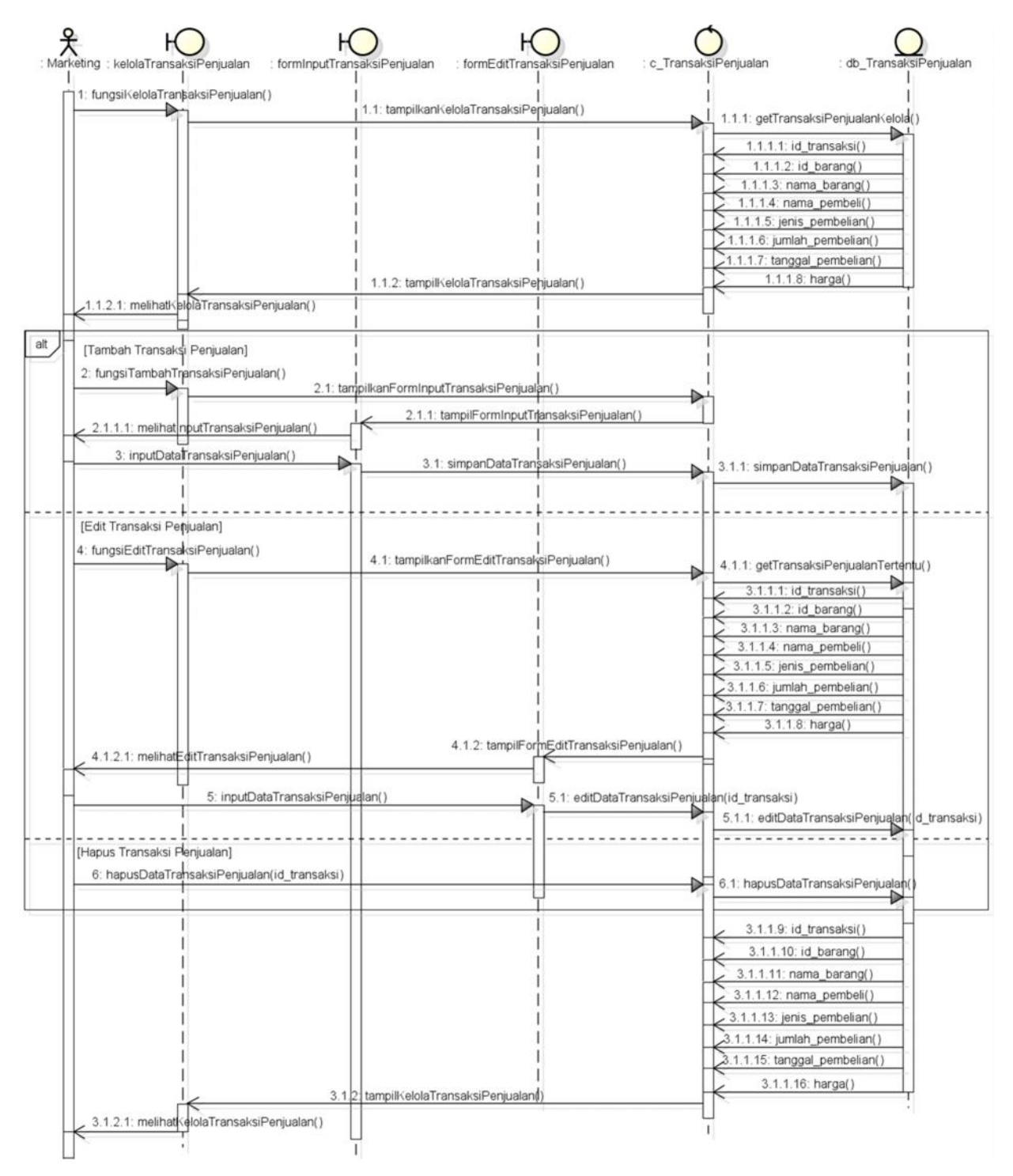

**Gambar 5.11 Sequence Diagram Kelola Transaksi Penjualan**

#### *5.2.1.11 Sequence Diagram Kelola Harga Pokok Produksi*

*Sequence diagram kelola harga pokok produksi* dimulai ketika pengguna berhasil login sebagai Produksi dan menggunakan fungsi kelola harga pokok produksi yang direspon secara langsung oleh *controller c\_produksi*. Kemudian *controller* mengambil data produksi dari database melalui *model db\_produksi* dan menampilkan halaman kelola harga pokok produksi. Terdapat 3 fungsi yang

dapat dilakukan oleh pengguna pada halaman kelola harga pokok produksi yaitu menambahkan, mengubah, dan menghapus data produksi. Jika pengguna memilih tambah harga pokok produksi, *controller* akan menampilkan halaman form input harga pokok produksi dan setelah data dimasukkan, *controller* akan menambahkan data harga pokok produksi ke database melalui *model db\_produksi*. Jika pengguna memilih ubah harga pokok produksi, *controller* akan menampilkan halaman form edit harga pokok produksi dan setelah data yang baru dimasukkan, *controller* akan mengubah data harga pokok produksi dari database melalui *model db\_produksi*. Dan jika pengguna memilih hapus harga pokok produksi, *controller* akan menghapus data harga pokok produksi dari database melalui *model db\_produksi*. Berikut ini merupakan *sequence diagram kelola harga pokok produksi* yang ditunjukkan pada Gambar 5.14.

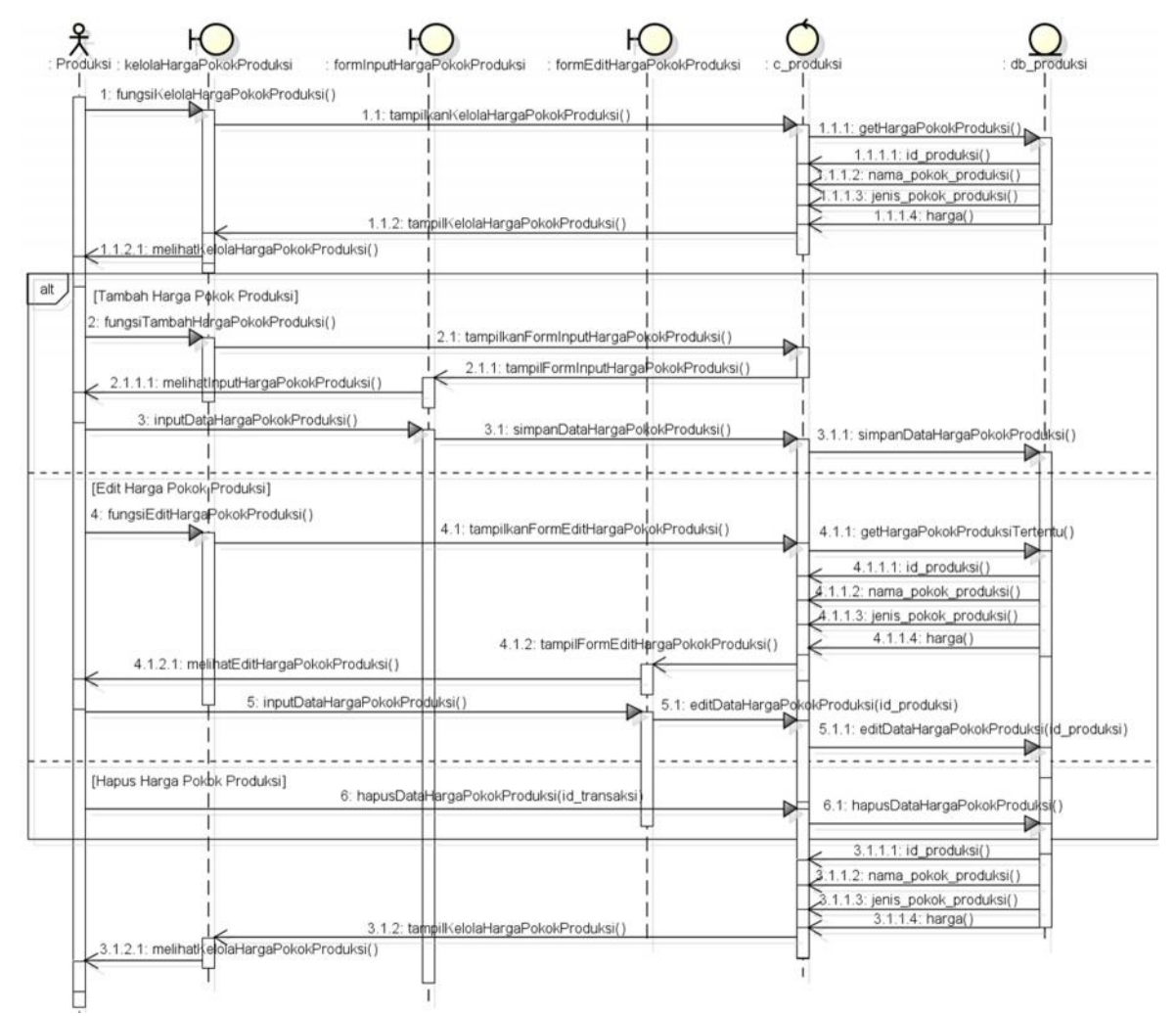

**Gambar 5.12 Sequence Diagram Kelola Harga Pokok Produksi**

## **5.2.2 Pemodelan Class (Class Diagram)**

Setelah diketahui hubungan mendetail mengenai perilaku setiap *use case* yang telah dijelaskan pada sub bab 5.2.1 yaitu *sequence diagram* langkah berikutnya adalah mengetahui seluruh hubungan antar *class* yang disertai dengan *atribut* dan *operan(method/fungsi)* agar dalam pembuatan perangkat lunak sudah mengetahui class, atribut, dan fungsi apa yang akan dibuat dan disertai dengan hubungan antar class. Hal tersebut akan dijelaskan dengan membuat *class diagram* yang akan ditunjukkan pada Gambar 5.15 sebagai berikut.

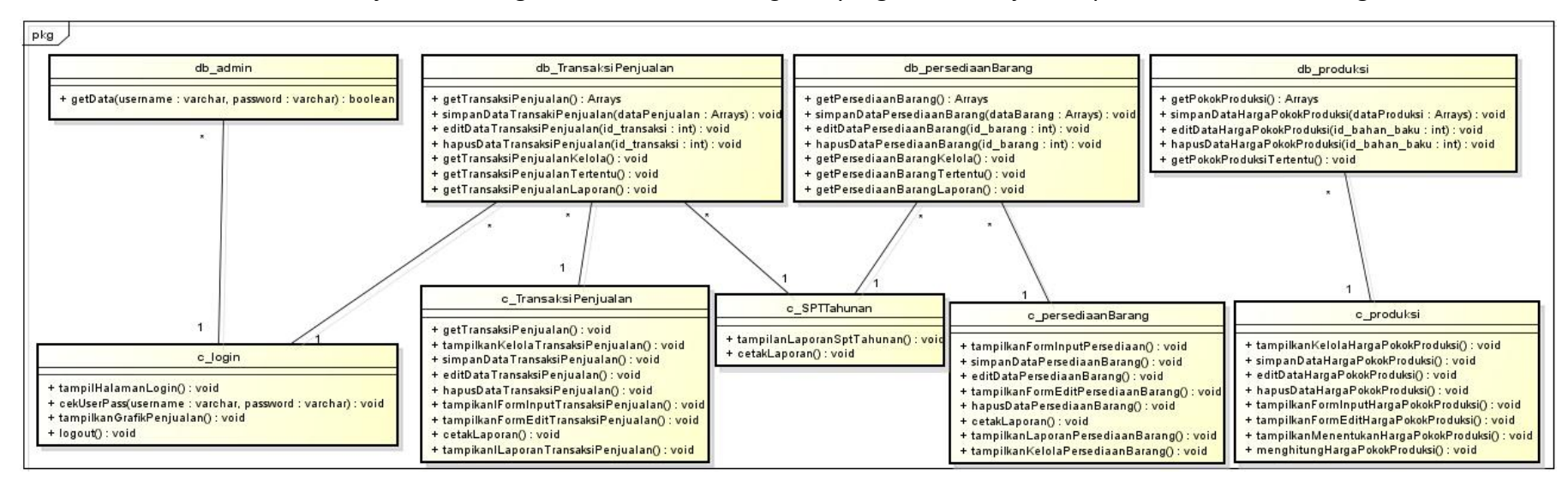

**Gambar 5.13 Class Diagram Sistem Informasi Son Screen Printing**

## **5.3 Perancangan** *Database*

*Database* (basis data) merupakan tempat penyimpanan data. Basis data yang dipakai pada sistem informasi ini menggunakan basis data Mysql. Perancangan basis data digunakan untuk merancang basis data yang akan dibuat agar masukan dan keluaran program sesuai dengan apa yang diharapkan. Perancangan basis data mengambil acuan dari proses analisis data yang dilakukan pada tahap analisis kebutuhan. Gambar rancangan basis data ditunjukkan pada Gambar 5.16.

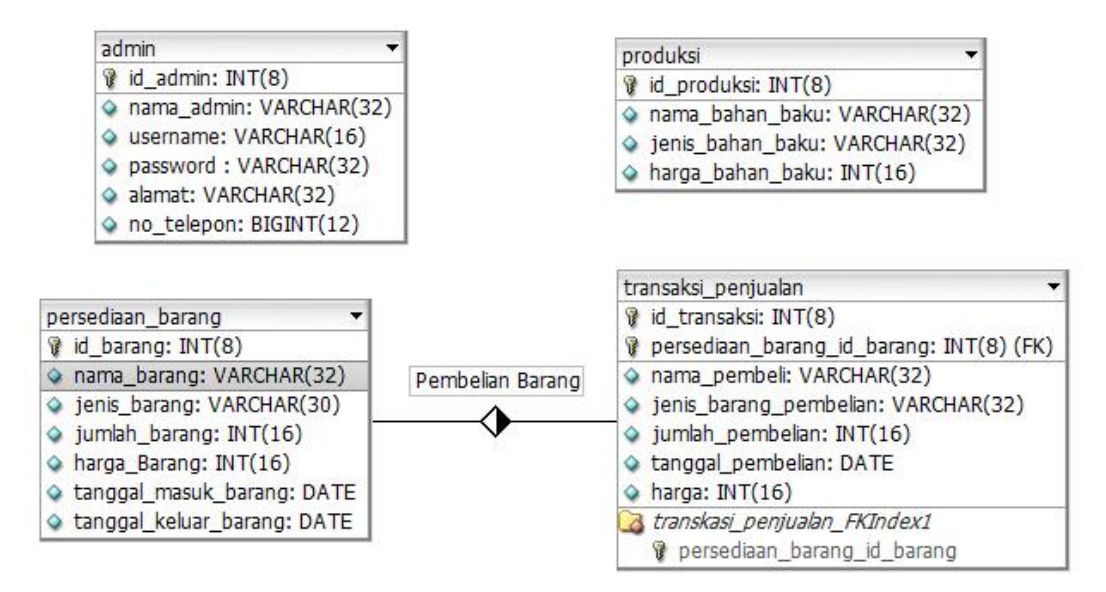

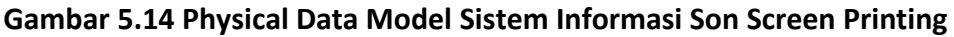

Berikut ini merupakan struktur tabel dan keterangan masing-masing tabel yang ada pada basis data. Tabel *db\_persediaanBarang* merupakan penyimpanan data persediaan barang yang *primary key* dari tabel ini adalah *id\_barang*. Struktur tabel *persediaan\_barang* akan ditunjukkan pada Tabel 5.1

| No. | Nama Fields  | Tipe        | Lebar | Keterangan                                                                                                    |
|-----|--------------|-------------|-------|----------------------------------------------------------------------------------------------------|
| 1.  | id barang    | integer(PK) | 8     | Id<br>sebagai<br>barang<br>primary key                                                                                             |
| 2.  | nama barang  | varchar     | 32    | Nama barang                                                                                                    |
| 3.  | jenis barang | varchar     | 30    | Jenis barang apakah<br>produksi, setengah<br>jadi, kain, benang,<br>pewarna, peralatan<br>jahit, peralatan<br>sablon, atau kancing |

**Tabel 5.1 Struktur Tabel** *persediaan\_barang*

| No. | Nama Fields           | Tipe    | Lebar | Keterangan                                  |
|-----|-----------------------|---------|-------|---------------------------------------------|
| 3.  | jumlah barang         | integer | 16    | Jumlah barang                               |
| 4.  | harga barang          | integer | 16    | Harga barang                                |
| 5.  | tanggal barang masuk  | date    |       | Tanggal barang<br>diterima perusahaan       |
| 6.  | tanggal barang keluar | date    |       | Tanggal barang<br>keluar dari<br>perusahaan |

**Tabel 5.1 Struktur Tabel persediaan\_barang (lanjutan)**

Tabel *produksi* merupakan penyimpanan data bahan-bahan untuk produksi yang *primary key* dari tabel ini adalah *id\_bahan\_baku*. Struktur tabel *produksi* akan ditunjukkan pada Tabel 5.2.

| No. | Nama Fields      | Tipe        | Lebar | Keterangan                                                |
|-----|------------------|-------------|-------|-----------------------------------------------------------|
| 1.  | id bahan baku    | integer(PK) | 8     | bahan<br>Id<br>baku<br>produksi<br>sebagai<br>primary key |
| 2.  | nama bahan baku  | varchar     | 32    | Nama bahan baku                                           |
| 3.  | jenis bahan baku | varchar     | 32    | Jenis bahan baku                                          |
| 4.  | harga bahan baku | integer     | 16    | Harga bahan baku                                          |

**Tabel 5.2 Struktur Tabel** *produksi*

Tabel *transaksi\_penjualan* merupakan penyimpanan data transaksi yang dilakukan dengan pembeli yang *primary key* dari tabel ini adalah *id\_transaksi*. Struktur tabel *db\_TransaksiPenjualan* akan ditunjukkan pada Tabel 5.3 yang terdapat relasi antar tabel yaitu relasi dengan tabel *db\_persediaanBarang* dengan *foreign key id\_barang* yang nama relasinya adalah membuat laporan. Jadi setiap pembeliaan barang akan memperngaruhi persediaan barang.

**Tabel 5.3 Struktur Tabel** *transaksi\_penjualan*

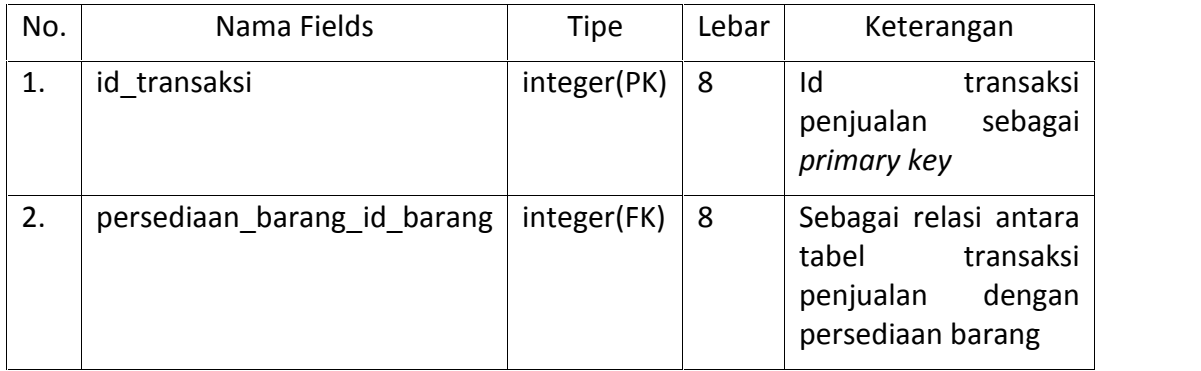

| No. | Nama Fields            | Tipe    | Lebar | Keterangan                                                     |
|-----|------------------------|---------|-------|----------------------------------------------------------------|
| 3.  | nama pembeli           | varchar | 32    | Nama pembeli                                                   |
| 4.  | jenis barang pembelian | varchar | 32    | Jenis barang seperti<br>kaos, sweater, jaket,<br>dan lain-lain |
| 5.  | jumlah pembelian       | Integer | 16    | Jumlah pembeliaan                                              |
| 6.  | tanggal pembelian      | date    |       | Tanggal pembelian                                              |
| 7.  | harga                  | integer | 16    | Harga pembelian                                                |

**Tabel 5.3 Struktur Tabel transaksi\_penjualan (lanjutan)**

Tabel *admin* merupakan penyimpanan data aktor yang memiliki hak akses untuk login. Struktur tabel *admin* akan ditunjukkan pada Tabel 5.4.

| No. | Nama Fields | Tipe        | Lebar | Keterangan                                                |
|-----|-------------|-------------|-------|-----------------------------------------------------------|
| 1.  | id admin    | integer(PK) | 8     | Id<br>bahan<br>baku<br>produksi<br>sebagai<br>primary key |
| 2.  | nama admin  | varchar     | 32    | Nama admin                                                |
| 3.  | username    | varchar     | 16    | Username admin                                            |
| 4.  | password    | varchar     | 32    | Password admin                                            |
| 5.  | alamat      | varchar     | 32    | Alamat admin                                              |
| 6.  | no telepon  | big integer | 12    | Nomer telepon<br>admin                                    |

**Tabel 5.4 Struktur Tabel** *admin*

### **5.4 Perancangan Komponen**

Perancangan komponen mendefinisikan struktur data atau algoritma yang digunakan dalam suatu komponen perangkat lunak. Di dalam perancangan komponen ini hanya mencantumkan algoritma menghitung harga pokok produksi yang diletakkan pada *controller c\_produksi*, simpan data transaksi penjualan yang terdapat pada *controller c\_TransaksiPenjualan,* dan tampilkan laporan pendukung SPT Tahunan yang diletakkan pada *controller c\_SPTTahunan.*

## *5.4.1 Controller Produksi*

Disertakan pada Tabel 5.5 pseudocode dari *controller c\_produksi* dengan *function* menghitungHargaPokokProduksi() sebagai berikut.

| 1.  | biaya bahan baku = inputan biaya bahan baku                                                                    |  |  |  |
|-----|----------------------------------------------------------------------------------------------------|--|--|--|
| 2.  | total biaya bahan baku = $0$                                                                                   |  |  |  |
| 3.  | for (index from 1 to biaya bahan baku)                                                                         |  |  |  |
| 4.  | if (inputan jumlah biaya bahan baku != NULL    <br>inputan_jumlah_biaya_bahan_baku != 0)                       |  |  |  |
| 5.  | nama = inputan nama bahan baku                                                                                 |  |  |  |
| 6.  | jumlah = inputan jumlah bahan baku                                                                             |  |  |  |
| 7.  | harga = inputan harga bahan baku                                                                               |  |  |  |
| 8.  | dataProduksi['nama bahan baku'][index] = nama                                                                  |  |  |  |
| 9.  | dataProduksi['jumlah bahan baku'][index] = jumlah                                                              |  |  |  |
| 10. | dataProduksi['harga bahan baku'][index] = harga                                                                |  |  |  |
| 11. | total_biaya_bahan_baku += (jumlah * harga)                                                                     |  |  |  |
| 12. | else                                                                                                    |  |  |  |
| 13. | biaya bahan baku--                                                                                             |  |  |  |
| 14. | end if                                                                                                    |  |  |  |
| 15. | end for                                                                                                    |  |  |  |
| 16. | dataProduksi['biaya bahan baku'] = biaya bahan baku                                                            |  |  |  |
| 17. | dataProduksi['total biaya bahan baku'] = total biaya bahan baku                                                |  |  |  |
| 18. | biaya tenaga kerja langsung = inputan biaya tenaga kerja langsung                                              |  |  |  |
| 19. | total biaya tenaga kerja langsung = 0                                                                          |  |  |  |
| 20. | for (index from 1 to biaya_tenaga_kerja_langsung)                                                              |  |  |  |
| 21. | if (inputan_jumlah_biaya_tenaga_kerja_langsung != NULL    <br>inputan_jumlah_biaya_tenaga_kerja_langsung != 0) |  |  |  |
| 22. | nama = inputan nama tenaga kerja langsung                                                                      |  |  |  |
| 23. | jumlah = inputan_jumlah_tenaga_kerja_langsung                                                                  |  |  |  |
| 24. | harga = inputan harga tenaga kerja langsung                                                                    |  |  |  |
| 25. | dataProduksi['nama tenaga kerja langsung'][index] = nama                                                       |  |  |  |
| 26. | dataProduksi['jumlah tenaga kerja langsung'][index] = jumlah                                                   |  |  |  |
| 27. | dataProduksi['harga tenaga kerja langsung'][index] = harga                                                     |  |  |  |
| 28. | total_biaya_tenaga_kerja_langsung += (jumlah * harga)                                                          |  |  |  |
| 29. | else                                                                                                    |  |  |  |

**Tabel 5.5 Pseudocode Menghitung Harga Pokok Produksi**

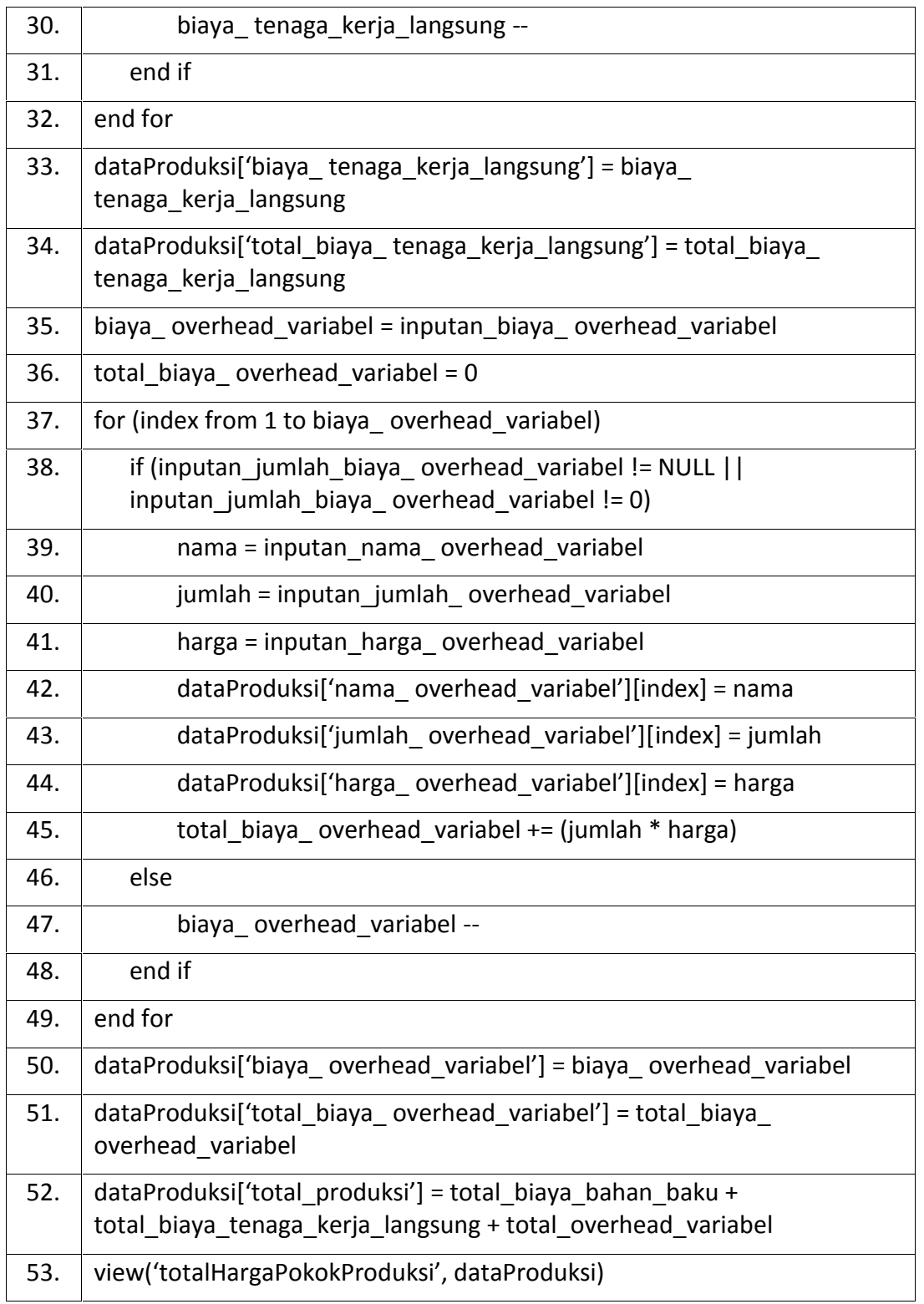

## *5.4.2 Controller Transaksi Penjualan*

Disertakan pada Tabel 5.6 pseudocode dari *controller* c\_TransaksiPenjualan dengan *function* simpanDataTransaksiPenjualan() sebagai berikut.

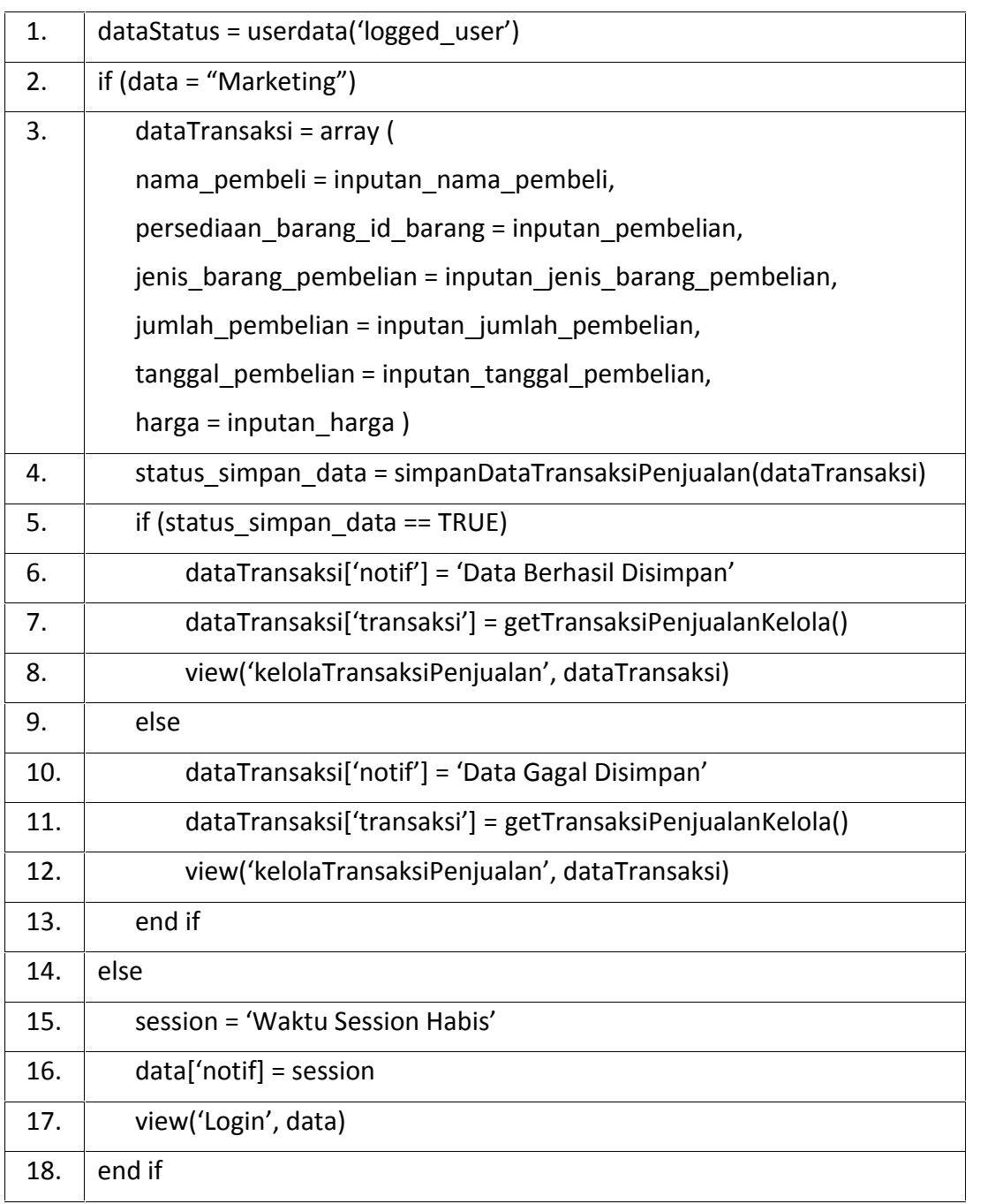

## **Tabel 5.6 Pseudocode Simpan Data Transaksi Penjualan**

## *5.4.3 Controller SPT Tahunan*

Disertakan pada Tabel 5.7 pseudocode dari *controller* c\_SPTTahunan dengan *function* tampilkanLaporanSptTahunan() sebagai berikut.

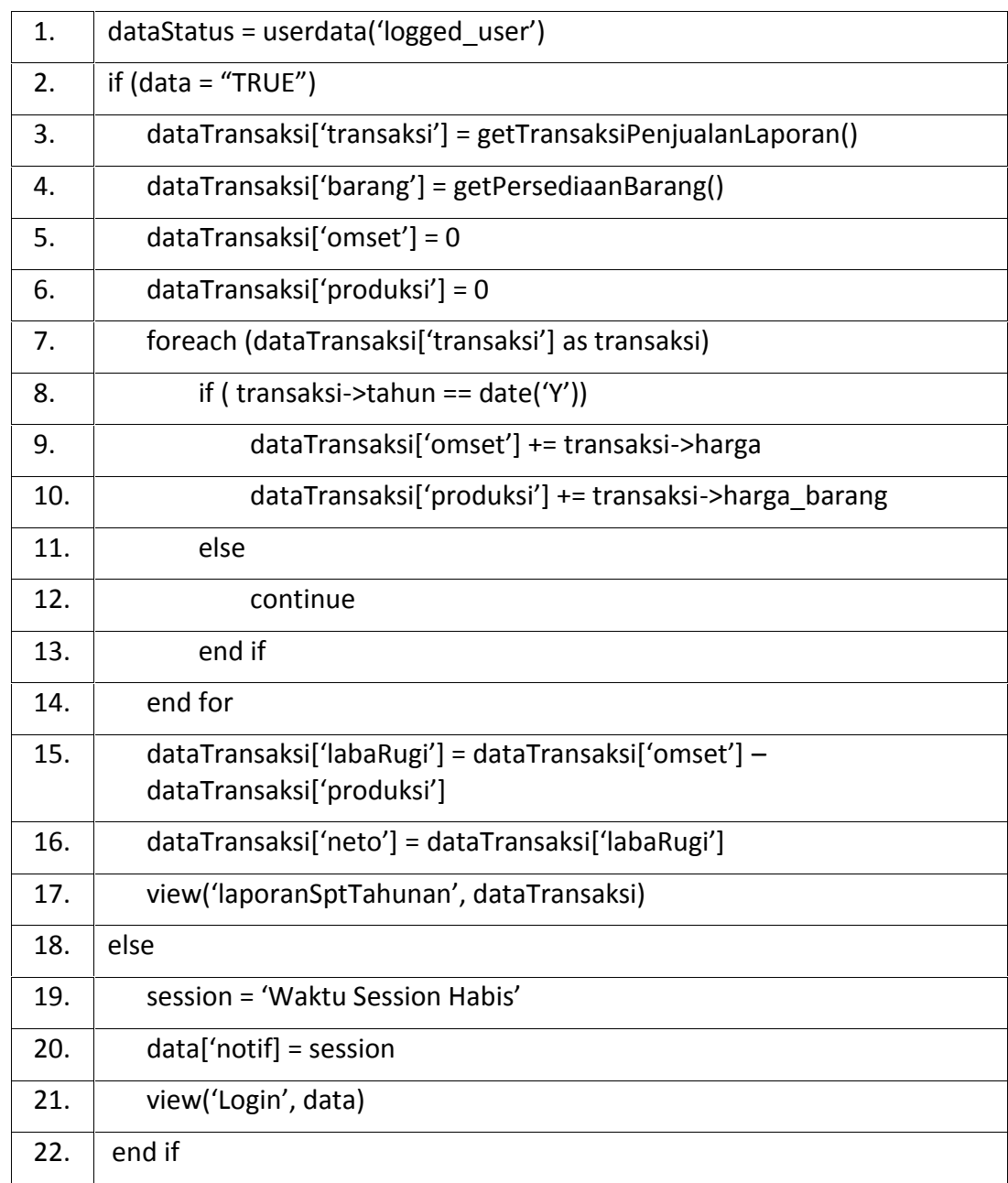

### **Tabel 5.7 Pseudocode Tampilkan Laporan pendukung SPT Tahunan**

# **5.5 Perancangan Antarmuka**

## **5.5.1 Antarmuka Login**

Halaman *Login* merupakan halaman pertama yang akan dilihat oleh pengguna sistem karena untuk menggunakan fungsi lain selain *Login* harus melakukan tahap kemanan yaitu *Login* yang dapat dilakukan pada halaman *Login*. Pada halaman ini terdapat 4 fungsi utama yaitu (1) notifikasi yang berguna untuk memberikan pemberitahuan kepada pengguna sistem seperti username atau password salah ataupun ucapan terima kasih; (2) memasukkan username yang berfungsi untuk masukan identitas username yang telah terdaftar; (3) memasukkan password yang berguna untuk masukan password; dan (4) tombol button *Login* yang befungsi untuk mengecek username dan password. Antarmuka dari halaman *Login* dapat dilihat pada Gambar 5.17.

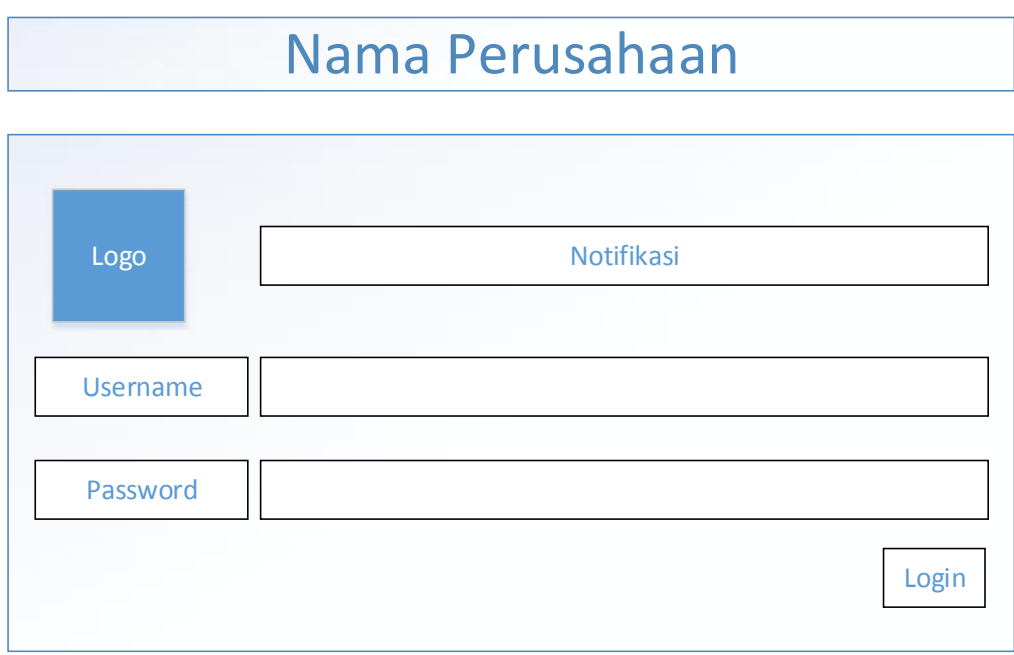

**Gambar 5.15 Antarmuka Login**

## **5.5.2 Antarmuka Grafik Penjualan**

Halaman *Grafik Penjualan* merupakan halaman yang menampilkan perkembangan penjualan pada Son Screen Printing Sidoarjo. Pada halaman ini terdapat 7 fungsi utama yaitu (1) *Logout* merupakan salah satu fungsi yang berguna untuk keamanan sistem dari orang-orang yang tidak bertanggung jawab yaitu dengan cara keluar dan menghapus session dari user; (2) produk terjual berisi tentang total produk yang terjual selama satu bulan; (3) jumlah pembeli berisi mengenai total pembeli yang terjual selama satu bulan; (4) pendapatan berisi tentang total pendapatan yang terjual selama satu bulan; (5) grafik penjualan yang berisi mengenai grafik penjualan selama satu bulan dan satu tahun; (6) grafik pendapatan berisi mengenai pendapatan perusahaan selama satu tahun; dan (7) keterangan berisi mengenai penjelasan secara rinci mengenai grafik yang ditampilkan. Antarmuka dari halaman *Grafik Penjualan* dapat dilihat pada Gambar 5.18.

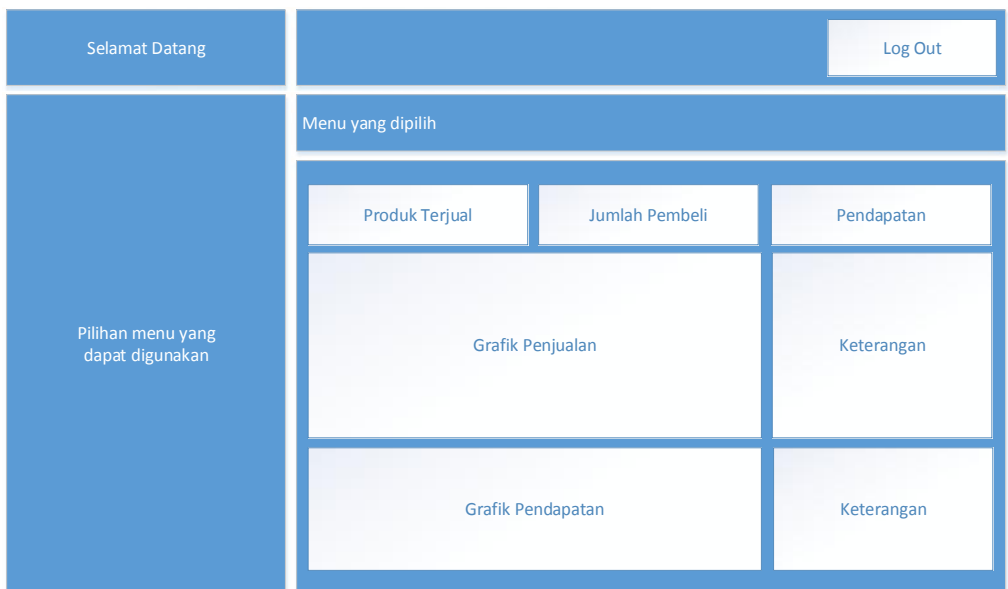

**Gambar 5.16 Antarmuka Grafik Penjualan**

# **5.5.3 Antarmuka Laporan**

Pada antarmuka *Laporan* merupakan halaman pelaporan dari persediaan barang, transaksi penjualan, dan SPT tahunan. Halaman ini memiliki 3 fungsi utama yaitu (1) *Logout* merupakan salah satu fungsi yang berguna untuk keamanan sistem dari orang-orang yang tidak bertanggung jawab yaitu dengan cara keluar dan menghapus session dari user; (2) cetak laporan ditujukan untuk dokumen perusahaan berupa *print out* laporan perusahaan sehingga data yang terkumpul dapat diolah oleh perusahaan; dan (3) isi laporan merupakan penyampaian berita, keterangan, pemberitahuan ataupun pertanggungjawaban dari perusahaan. Antarmuka dari halaman *Laporan* dapat dilihat pada Gambar 5.19.

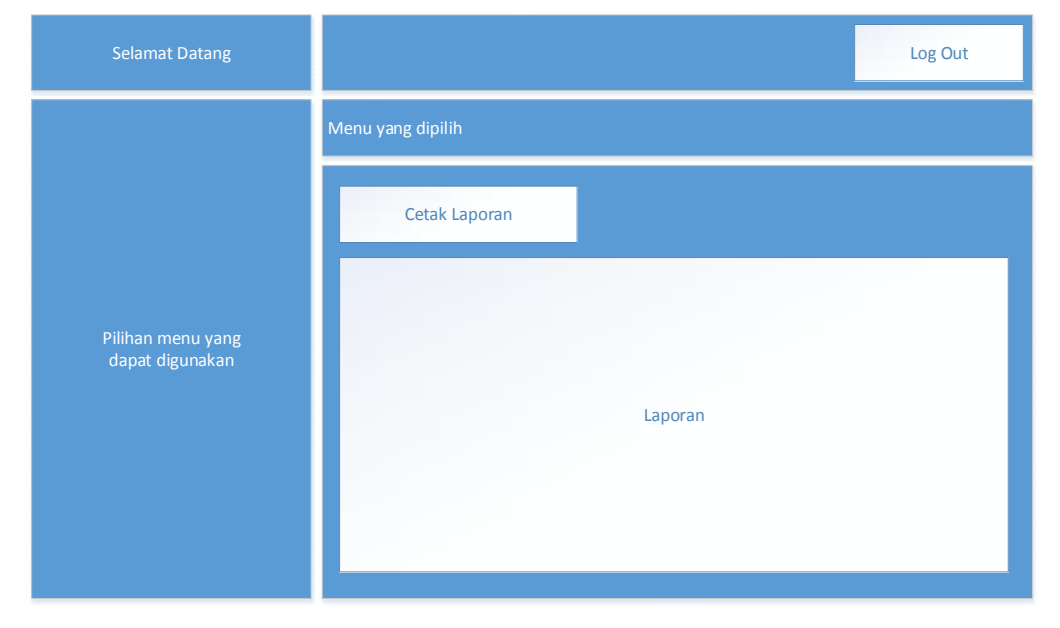

**Gambar 5.17 Antarmuka Laporan**

### **5.5.4 Antarmuka Kelola Data**

Pada antarmuka *Kelola Data* merupakan halaman kelola data dari persediaan barang, transaksi penjualan, dan harga pokok produksi. Halaman ini memiliki 5 fungsi utama yaitu (1) *Logout* merupakan salah satu fungsi yang berguna untuk keamanan sistem dari orang-orang yang tidak bertanggung jawab yaitu dengan cara keluar dan menghapus session dari user; (2) tambah yaitu menambahkan data baru yang disimpan kedalam basis data agar datanya dapat diolah oleh sistem; (3) tabel berisi tentang data perusahaan yang diambil dari basis data; (4) edit merupakan fungsi yang digunakan untuk mengubah data yang ditampilkan pada tabel kelola data; dan (5) hapus merupakan fungsi yang digunakan untuk menghapus data yang ditampilkan pada tabel kelola data. Antarmuka dari halaman *Kelola Data* dapat dilihat pada Gambar 5.20.

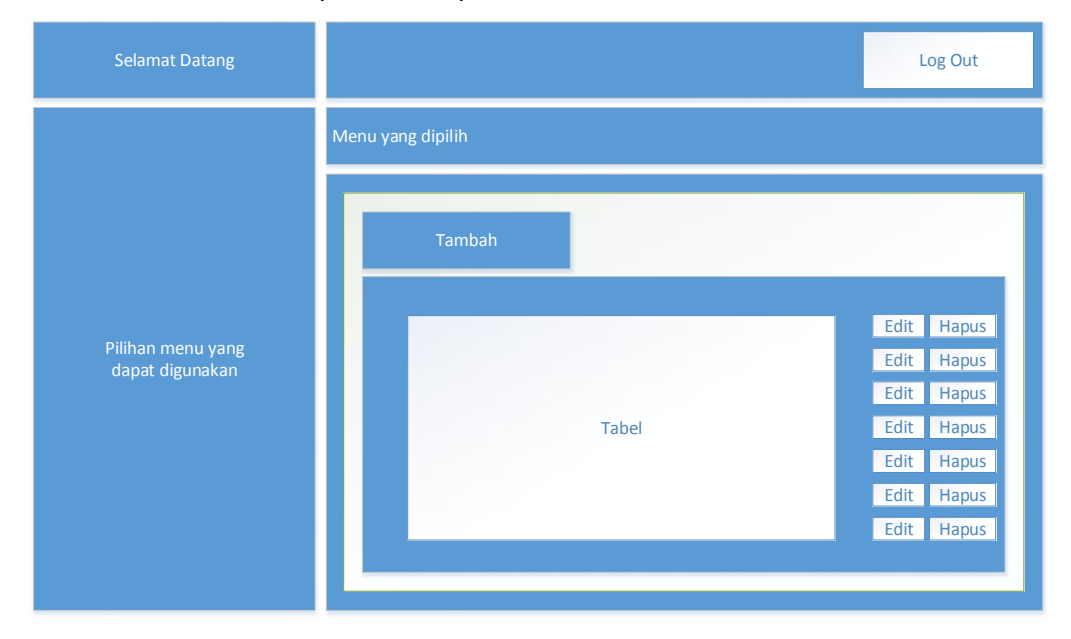

**Gambar 5.18 Antarmuka Kelola Data**

#### **5.5.5 Antarmuka Form Input atau Edit**

Pada antarmuka *Form Input atau Edit* merupakan halaman yang berisi form input atau edit dari persediaan barang, transaksi penjualan, dan harga pokok produksi. Halaman ini memiliki 4 fungsi utama yaitu (1) *Logout* merupakan salah satu fungsi yang berguna untuk keamanan sistem dari orang-orang yang tidak bertanggung jawab yaitu dengan cara keluar dan menghapus session dari user; (2) nama fitur yang sedang dilakukan contoh edit data persediaan barang, tambah data persediaan barang, atau yang lainnya; (3) form inputan yang berisi tentang kumpulan inputan untuk diisi oleh pengguna; dan (4) submit yaitu fungsi yang digunakan untuk menyimpan atau mengubah data yang telah dimasukkan kedalam form. Antarmuka dari halaman *Form Input dan Edit* dapat dilihat pada Gambar 5.21.

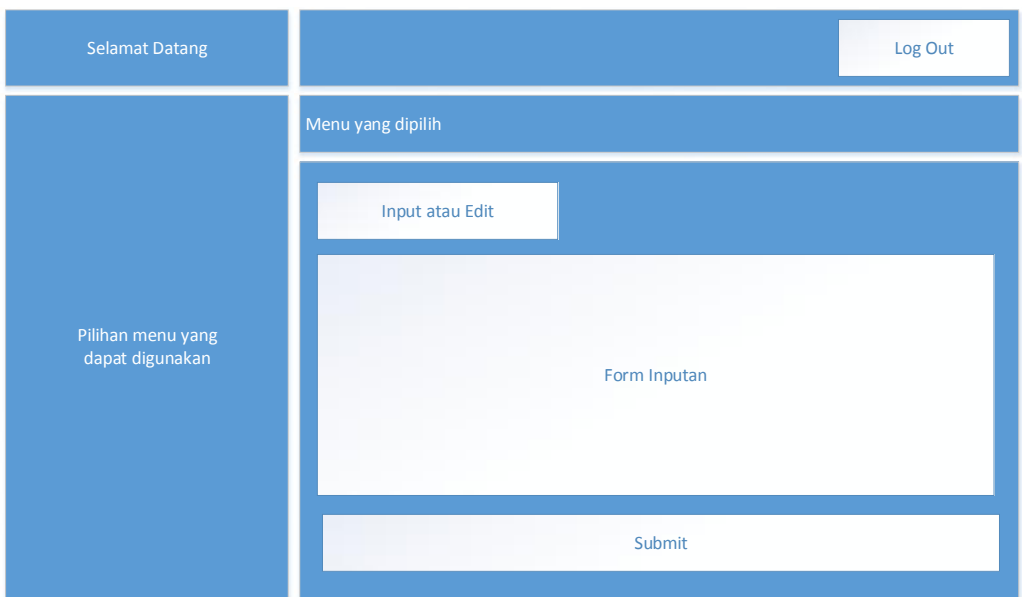

**Gambar 5.19 Antarmuka Form Input dan Edit**

### **5.5.6 Antarmuka Menentukan Harga Pokok Produksi**

Halaman *Menentukan Harga Pokok Produksi* merupakan halaman yang menampilkan bahan baku produksi, biaya tenaga kerja langsung, dan biaya overhead variabel yang disertai dengan harga dan jumlah untuk dihitung total harga pokok produksi. Pada halaman ini terdapat 4 fungsi utama yaitu (1) *Logout* merupakan salah satu fungsi yang berguna untuk keamanan sistem dari orang orang yang tidak bertanggung jawab yaitu dengan cara keluar dan menghapus session dari user; (2) bahan baku produksi berisi mengenai kumpulan bahan baku produksi yang dapat dipilih oleh pengguna untuk menentukan harga pokok produksi; (3) biaya tenaga kerja langsung berisi tentang kumpulan tenaga kerja yang secara langsung berpengaruh pada harga pokok produksi dan dapat dipilih oleh pengguna; dan (4) biaya overhead variabel yang berisi mengenai kumpulan kelebihan atau over biaya dari perusahaan seperti biaya penyusutan, biaya pemeliharaan, atau yang lain sebagainya yang dapat dipilih oleh pengguna untuk menentukan harga pokok produksi. Antarmuka dari halaman *Menentukan Harga Pokok Produksi* dapat dilihat pada Gambar 5.22.

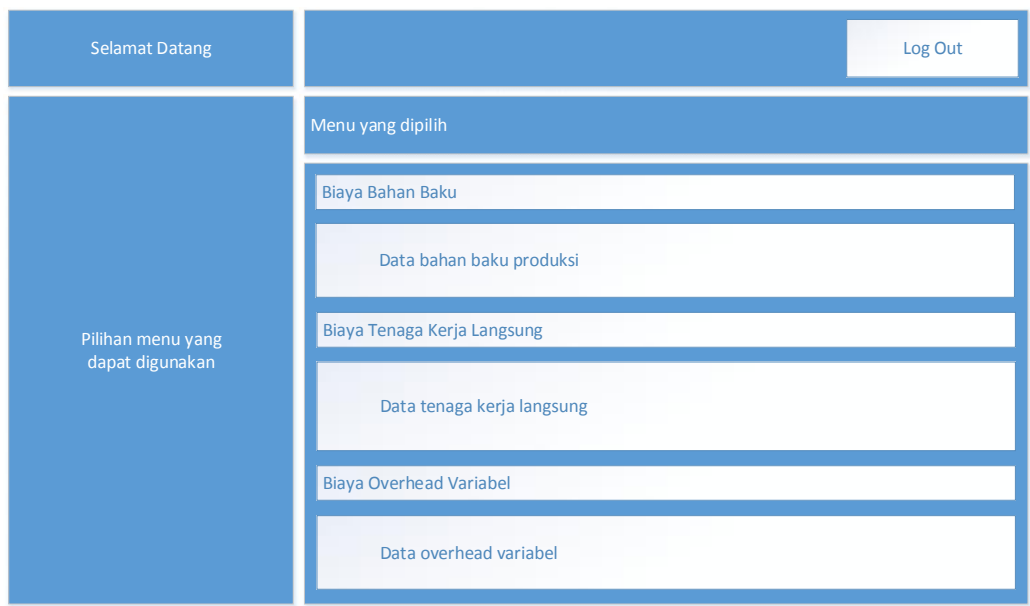

**Gambar 5.20 Antarmuka Menentukan Harga Pokok Produksi**

## **5.5.7 Antarmuka Total Harga Pokok Produksi**

Halaman *Total Harga Pokok Produksi* merupakan halaman yang menampilkan hasil perhitungan dari harga pokok produksi yang telah didefinisikan pada halaman menentukan harga pokok produksi. Pada halaman ini terdapat 3 fungsi utama yaitu (1) *Logout* merupakan salah satu fungsi yang berguna untuk keamanan sistem dari orang-orang yang tidak bertanggung jawab yaitu dengan cara keluar dan menghapus session dari user; (2) hasil perhitungan berisi tentang rincian pilihan biaya yang berpengaruh dalam produksi dan total harga pokok produksi; dan (3) kembali yaitu fungsi yang berguna untuk kembali ke halaman menentukan harga pokok produksi. Antarmuka dari halaman *Total Harga Pokok Produksi* dapat dilihat pada Gambar 5.23.

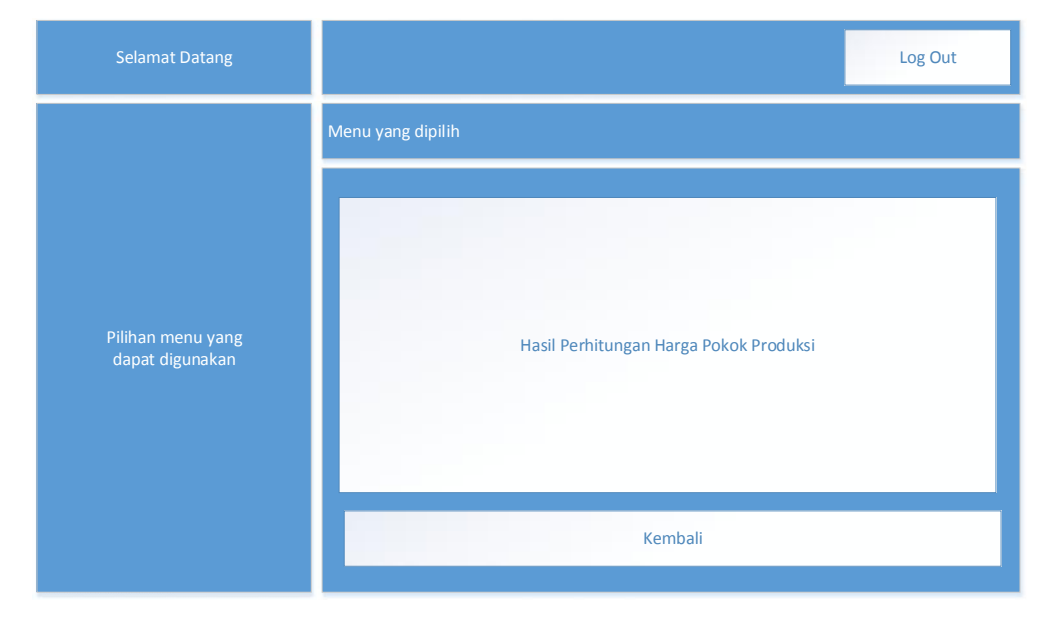

**Gambar 5.21 Antarmuka Total Harga Pokok Produksi**